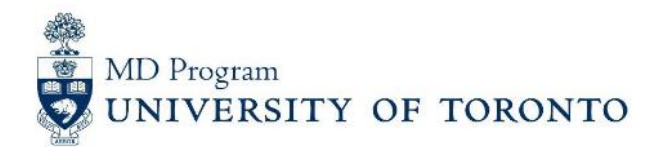

## **Accessing Your Teaching Materials**

## **For Foundations Tutors**

- 1. Visit: https://meded.utoronto.ca/medicine/
- 2. Login: use your UTORid & password (Contact your Academy Coordinator if you need assistance with UTORid)
- 3. Go to : My Communities > Foundations Tutor

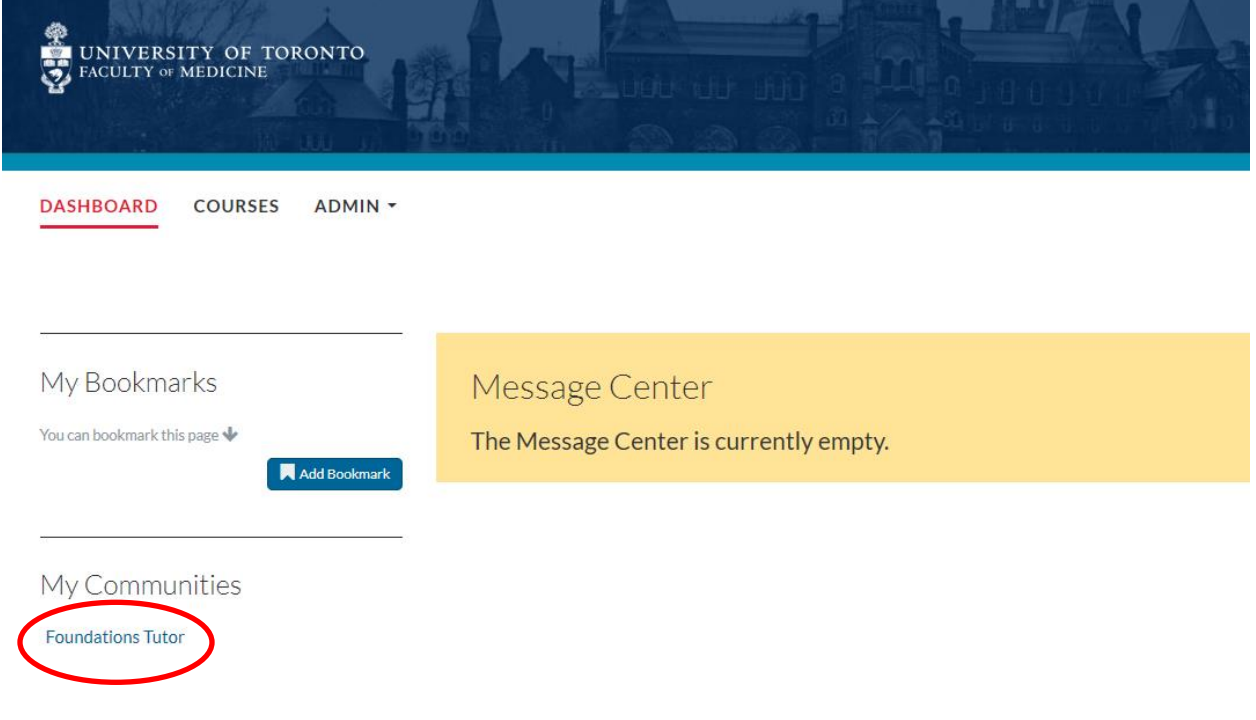

4. From the Course Navigation bar (to the left), click on your teaching role to access teaching materials.

> Note: You will need to know the date/week that you are teaching. If you are unsure when you are scheduled to teach, contact your Academy Coordinator.

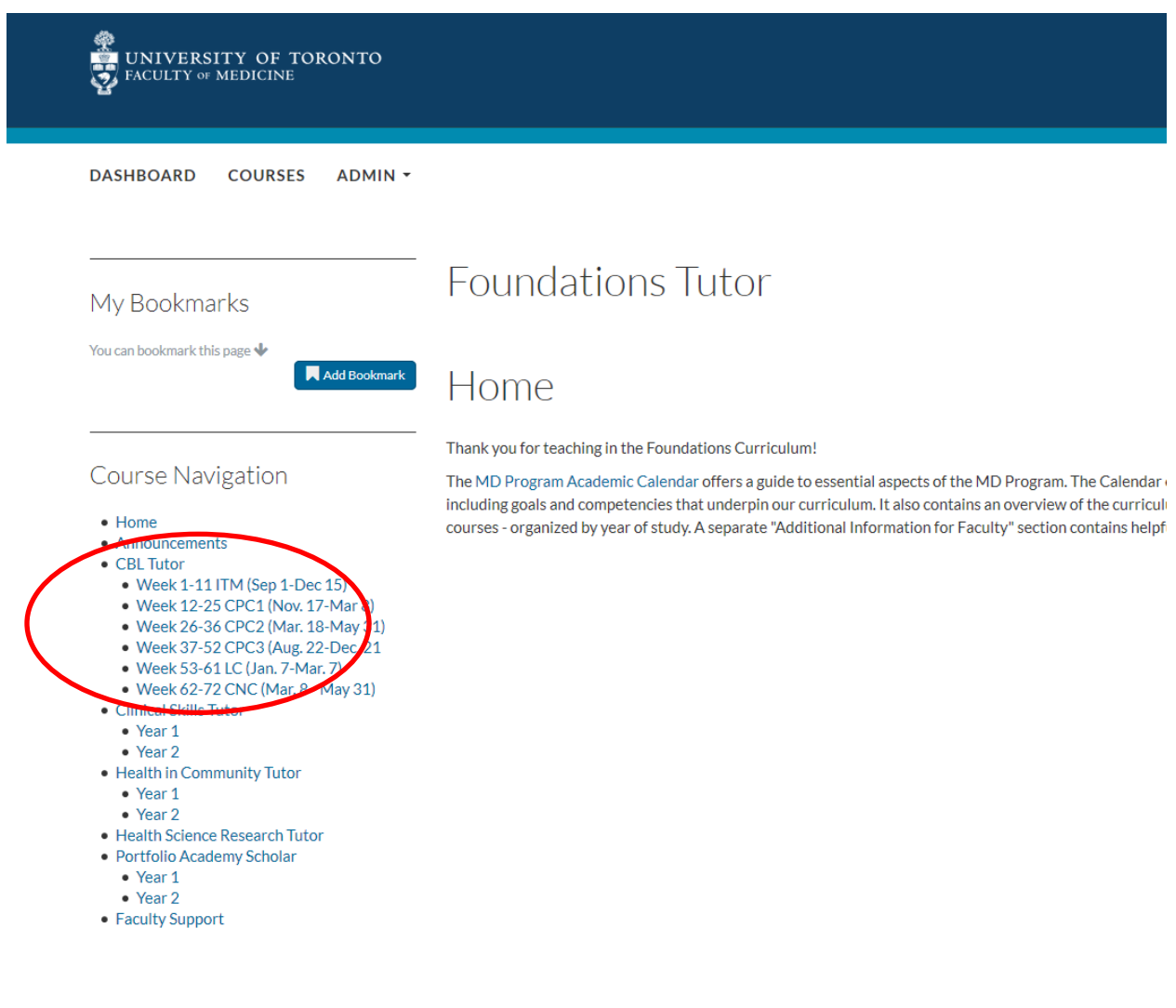

**Additional Questions or Comments? Contact your Administrative Coordinator**